### 1 Introduction

This document is intended to give an overview of the new eCopy PaperWorks Printer that now ships with eCopy PaperWorks 2009.

Some topics include:

- eCopy Desktop Printer vs. eCopy PaperWorks Printer
- eCopy PaperWorks Printer Properties
- File Naming
- Installation

### 2 eCopy Desktop Printer vs. eCopy PaperWorks Printer

**eCopy Desktop Printer (eDP2)** waits for the printing application, UNIDRV, and GDI to boil down the page contents into full-page, compressed raster images. These are passed to Desktop, where they are decompressed and formed into pages for a PDF document. XPert compression for Color and Grayscale pages helps make them much smaller, but even so the raster representation is not as effective for context such as text.

**eCopy PaperWorks Printer (eDP3)** intercepts the data sent to the print driver further upstream, and has access to text and font information as well as image and vector content (provided the printing application interacts with GDI & UNIDRV in terms of text, font and vectors). eDP3 translates the page contents to equivalent PDF objects and passes a fully formed PDF file to eCopy PaperWorks. eDP3 is geared to image, text and font content, where eDP2 would only process images. As a result, the output of eDP3 is more efficient, higher quality, searchable and closer in size to output of tools such as Distiller.

**eDP3** prints in either Grayscale (aka Black & White) or Color mode, omitting the 1-bit per pixel monochrome mode provided by earlier versions of eDP.

# 3 eCopy PaperWorks Printer Properties - Paper Size

**eDP2** uses a static paper size list:

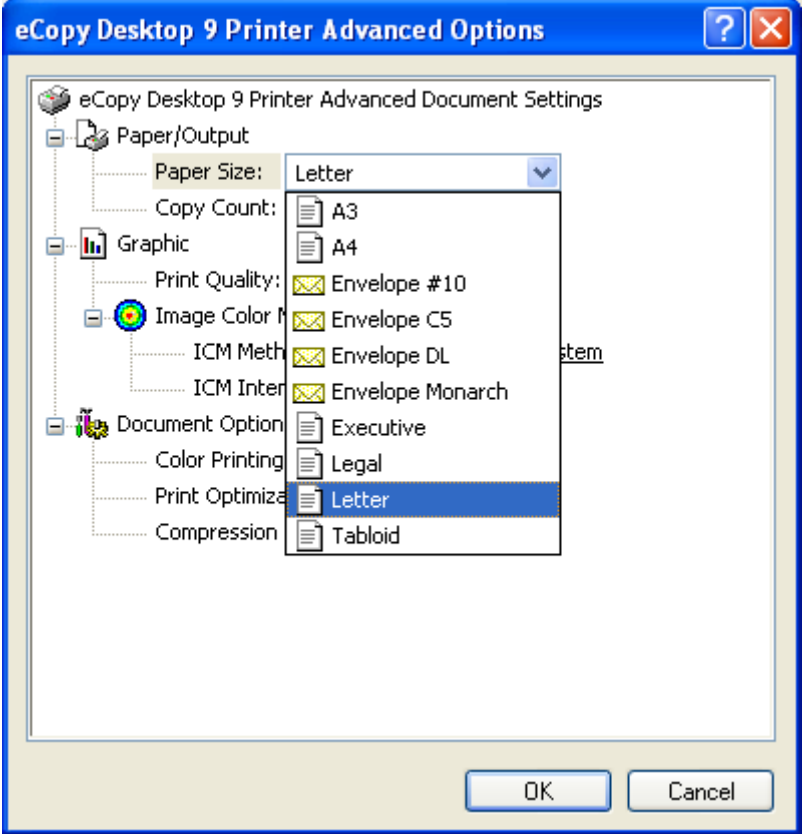

**eDP3** also uses a static paper size list (like eDP2) with additional paper sizes for A and B:

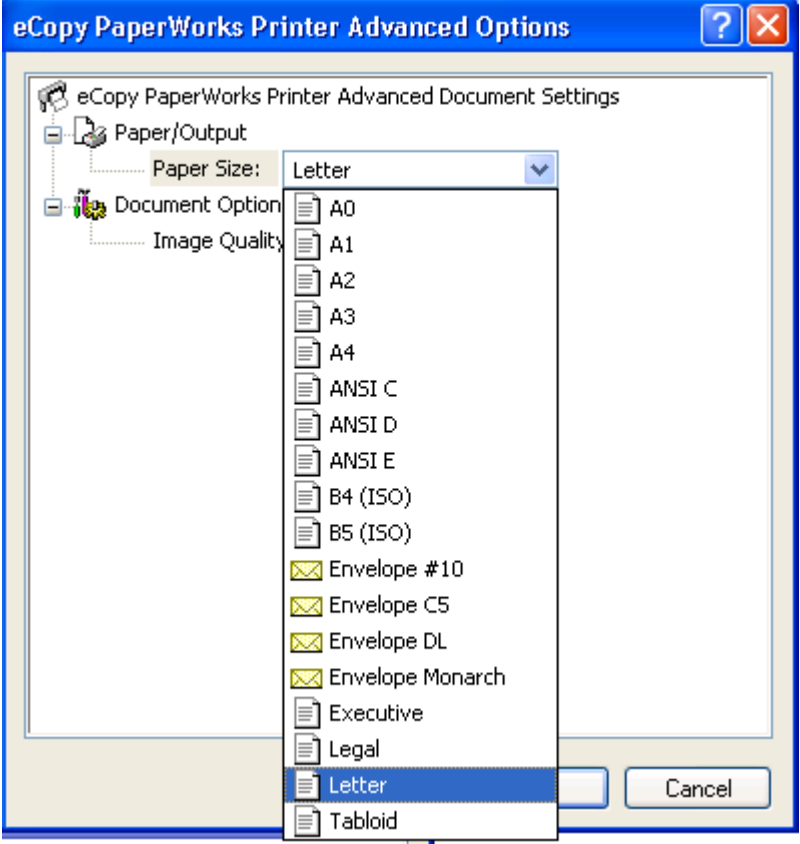

## 4 eCopy PaperWorks Printer Properties – Color & Image Quality

The eCopy PaperWorks Printer default to Color (unlike eCopy Desktop Printer which defaults to B&W):

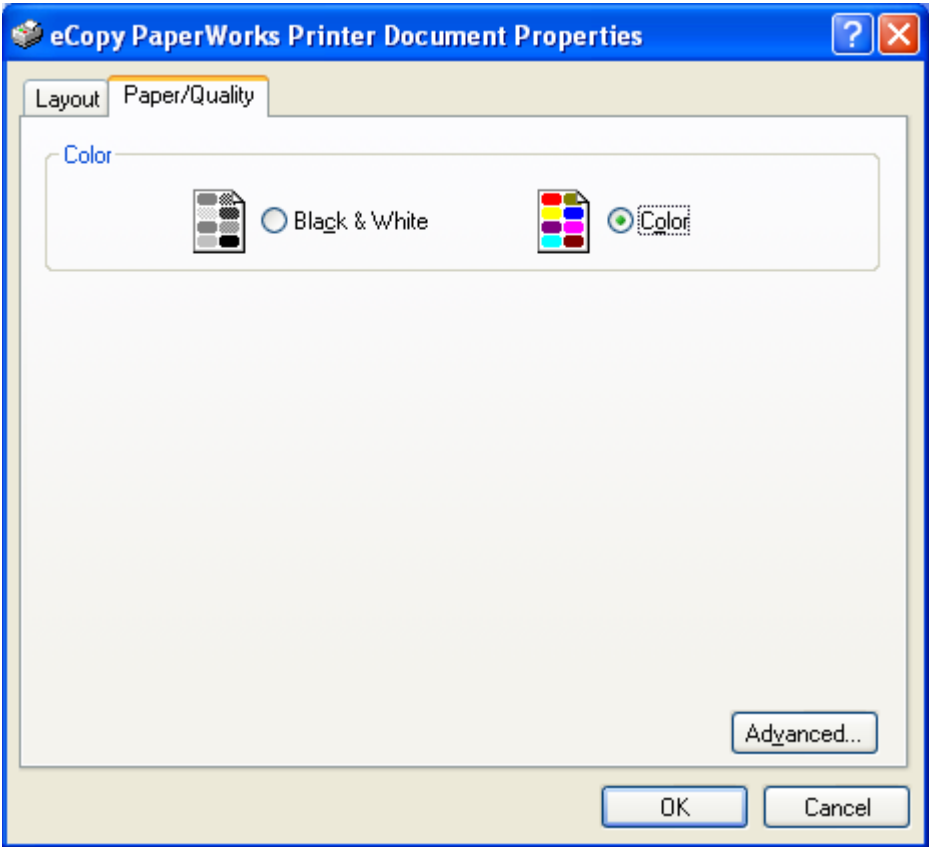

For eDP3 Advanced Properties, the text for the drop-downs for Color Printing Mode have been changed to use the system defaults:

**eDP2:** 

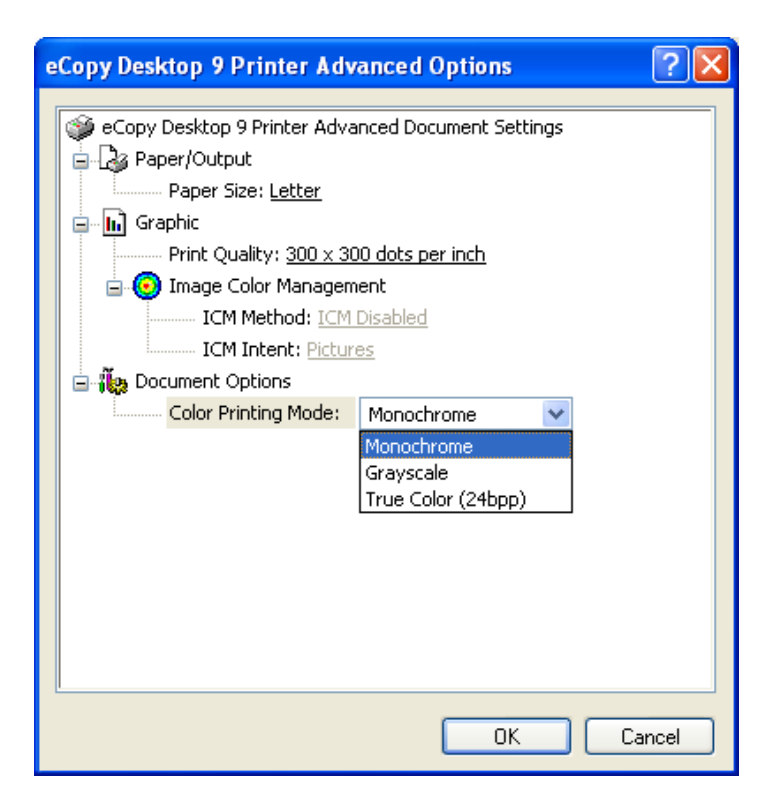

### **eDP3:**

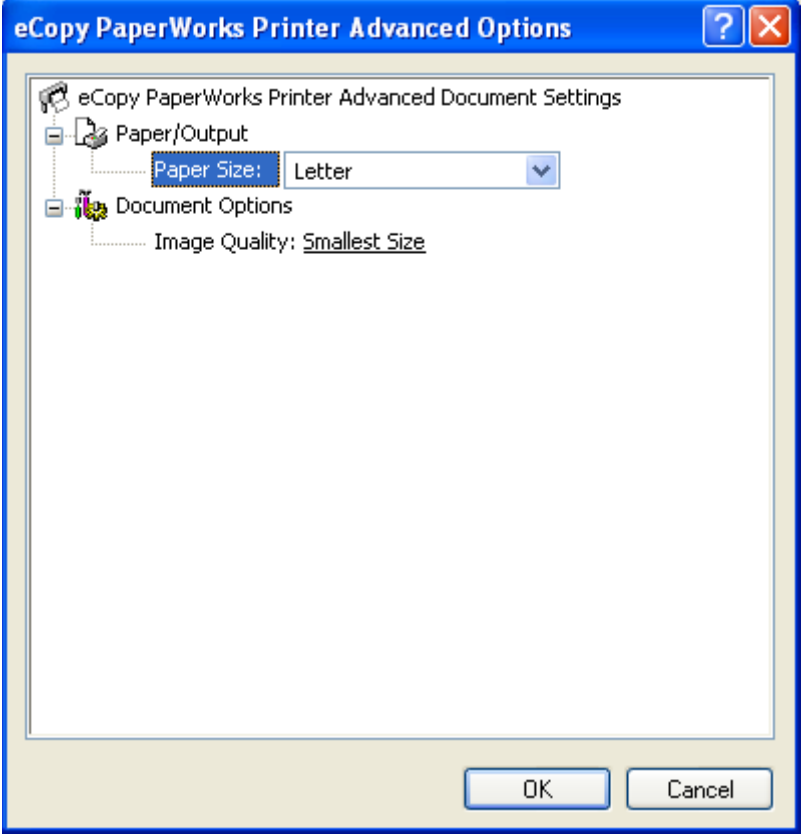

In addition**, eDP3** now has a new setting under Document Options for Printer Features for Image Quality in order to control the compression being used:

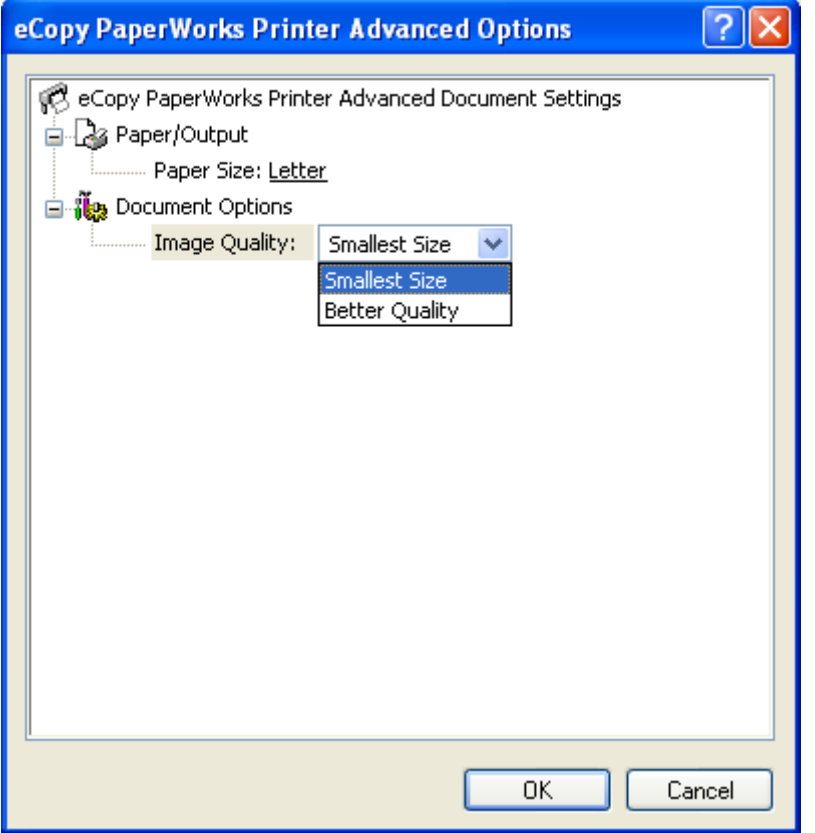

Where Smallest Size is the default.

Control of Image Resolution in eDP3 is now split between "Text" portions and "Graphics" portions. The definition of "Graphics" is "anything that falls onto the JPEG layer", namely color bitmaps. The definition of "Text" is everything that is not on the Graphics layer", namely monochrome and

grayscale bitmaps.

Using Start/Settings/Printers and Faxes, there will no difference in eDP3 from **eDP2**:

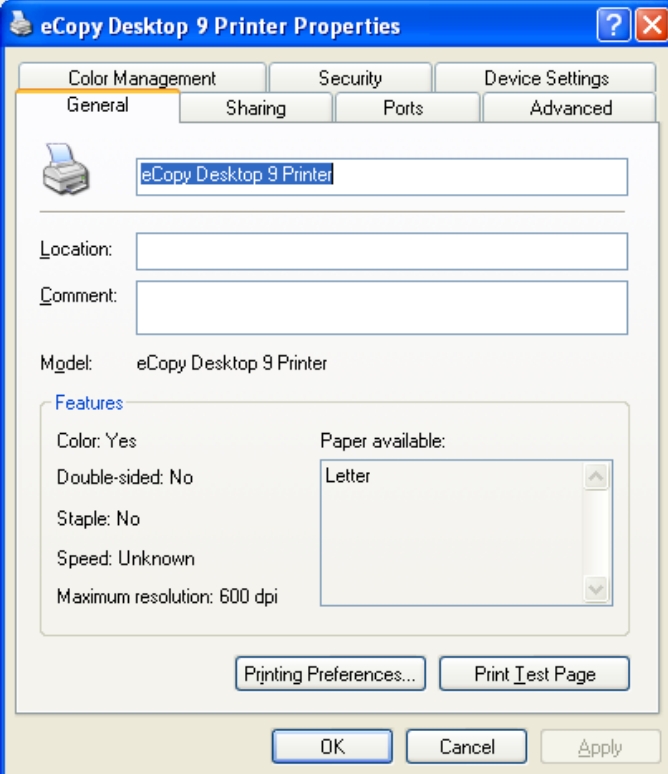

#### **eDP3:**

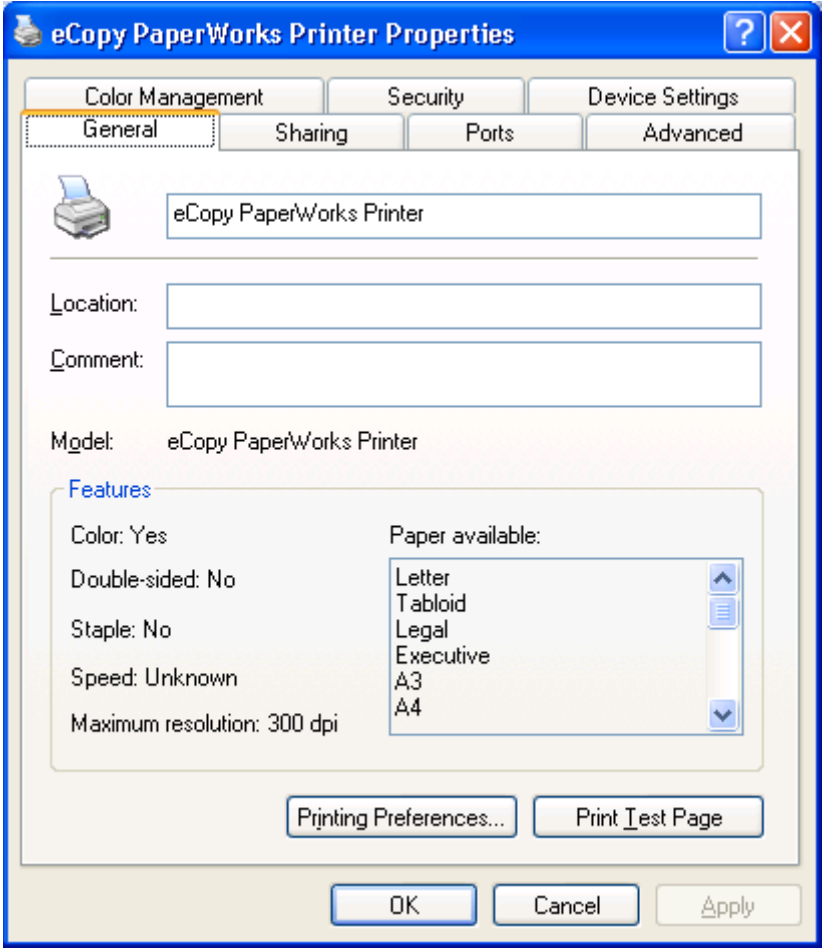

## 5 File Naming

Now, eDP3 sends a PCLxxxx.pdf file directly into eCopy PaperWorks (Note: You can find the PCL\*.pdf in the C:\Windows\Temp (system temp) folder). For eDP2, eCopy Desktop was sent a PCLxxxx.tmp file via PCL (using ImportPCL) where the job name was used for file naming.

For eDP3, the Creator and Title are set to be used for file naming. For example, if a.text file from Notepad is printed into eCopy PaperWorks using eDP3, the File Properties might look like:

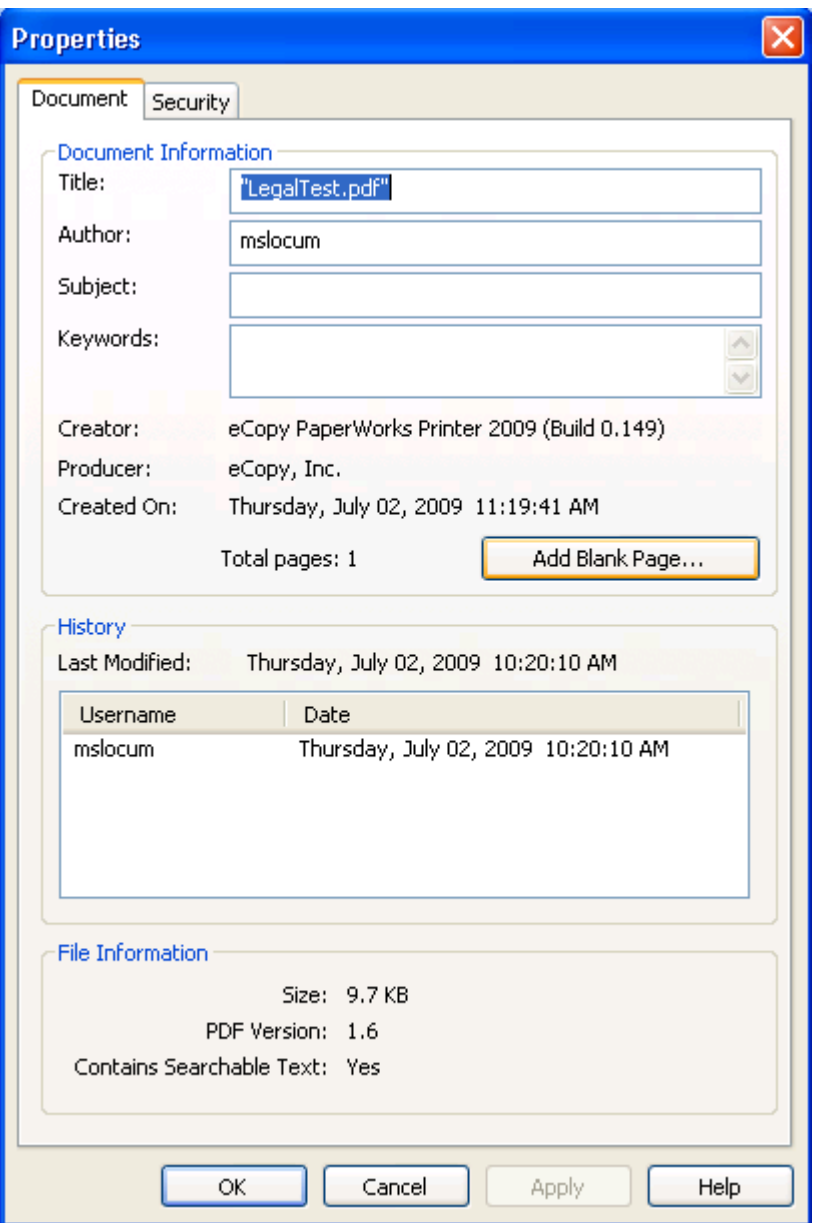

So, if the Creator contains "eCopy PaperWorks Printer" , then we create the file name based on the Title. Like with eDP2, we do remove references to the application. The Producer should be just "eCopy, Inc.". The PDF Version should always be 1.6 when using eDP3.

If the Creator is correct and the original file was PCLxxxx.pdf, the eCopy PaperWorks assumes it's from eDP3 and the window title should be [Unsaved]<filename> such as:

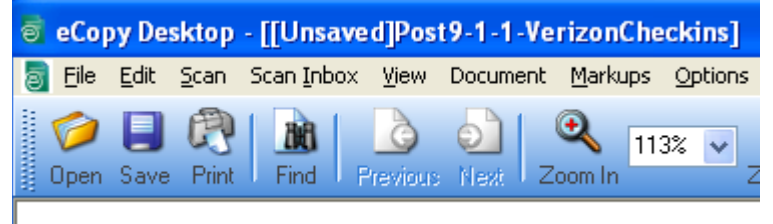

### 6 Installation

eDP3's installer contains an additional DLL "eCopyPaperWorksPrinterUIExt.DLL". Otherwise, the structure, architecture and UI of eDP2 and eDP3 are very similar.

Currently, to install eDP3 using the binaries, you simply:

start /wait eCopyPaperWorksPrinterInstaller.exe replace

Note: eCopyPWPrntHlpr.exe must not be currently running for eDP3 to install. eDP3 (like eDP2) will refuse to install if the print dialog or printer properties UI for the currently installed EDP2/3 is up when the installer is run.

The diagnostic output from the installer can be viewed by a tool such as SysInternals/WinInternals DbgView.

## 7 Registry Setting

eCopy PaperWorks Printer launches eCopy PaperWorks via the command line passing it the generated PCL\*.pdf files.

In order to determine the eCopy PaperWorks application to launch, it uses the following registry setting:

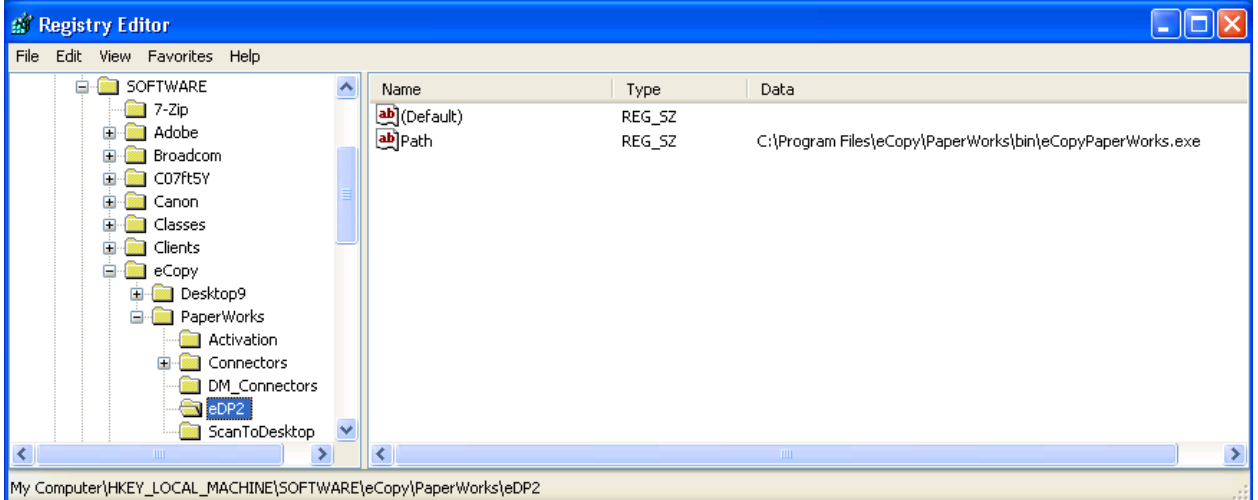

### 8 Trouble Shooting Tips

Information that would be helpful (in addition to the usual such as OS, etc.):

- 1. Does it work if you print to an external/physical printer?
- 2. Is there a PCL\*.pdf file in C:\Windows\Temp?
- 3. Is the spool file (\*.spl) in C:\Windows\system32\spool\Printers?